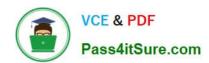

# 70-743<sup>Q&As</sup>

Upgrading Your Skills to MCSA Windows Server 2016

### Pass Microsoft 70-743 Exam with 100% Guarantee

Free Download Real Questions & Answers PDF and VCE file from:

https://www.pass4itsure.com/70-743.html

100% Passing Guarantee 100% Money Back Assurance

Following Questions and Answers are all new published by Microsoft
Official Exam Center

- Instant Download After Purchase
- 100% Money Back Guarantee
- 365 Days Free Update
- 800,000+ Satisfied Customers

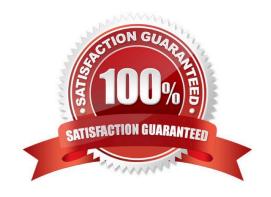

### https://www.pass4itsure.com/70-743.html 2022 Latest pass4itsure 70-743 PDF and VCE dumps Download

#### **QUESTION 1**

Note: This question is part of a series of questions that present the same scenario. Each question in the series contains a unique solution that might meet the stated goals. Some questions sets might have more than one correct solutions,

while others might not have a correct solution.

After you answer a question in this section, you will NOT be able to return to it. As a result, these questions will not appear in the review screen.

You have a server named Server1 that runs Windows Server 2016. Server1 is configured as a VPN server. Server1 is configured to allow domain users to establish VPN connections from 06:00 to 18:00, every day of the week.

You need to ensure that domain users can establish VPN connections only between Monday and Friday.

Solution: From Routing and Remote Access, you configure the Properties of Server1.

Does this meet the goal?

A. Yes

B. No

Correct Answer: B

#### **QUESTION 2**

Your network contains an Active Directory forest named contoso.com. The forest contains an Active Directory Federation Services (AD FS) farm. You install Windows Server 2016 on a server named Server2. You need to configure Server2 as a node in the federation server farm. Which cmdlets should you run? To answer, select the appropriate options in the answer area.

Hot Area:

## Answer Area

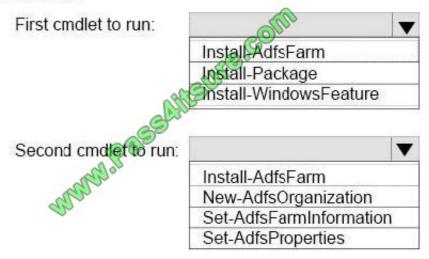

### https://www.pass4itsure.com/70-743.html

2022 Latest pass4itsure 70-743 PDF and VCE dumps Download

Correct Answer:

### Answer Area

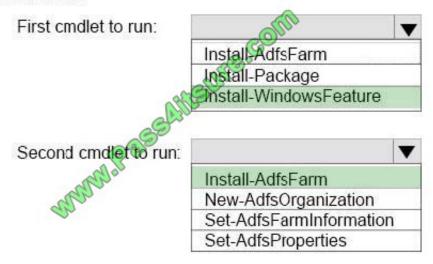

To install the Active Directory Federation Services server role use the following command to install the role and all management tools:

Install-WindowsFeature -Name adfs-federation -IncludeManagementTools

To deploy the first server in an AD FS farm in the contoso.com organization, use the following command:

PS C:\> Install-AdfsFarm -CertificateThumbprint 8169c52b4ec6e77eb2ae17f028fe5da4e35c0bed FederationServiceName fs.corp.contoso.com -GroupServiceAccountIdentifier CONTOSO\GroupAccount01

References:

https://docs.microsoft.com/en-us/powershell/module/adfs/install-adfsfarm?view=win10-ps

#### **QUESTION 3**

You deploy two servers that run Windows Server 2016.

You install the Failover Clustering feature on both servers.

You need to create a workgroup cluster.

What should you do?

- A. Create matching local administrative accounts on both of the servers. Assign the same primary DNS suffix to both of the servers. Run the New-Cluster cmdlet and specify an administrative access point of None.
- B. Configure both of the server to be in a workgroup named Workgroup. Configure the Cluster Service to log on as Network Service. Run the New-Cluster cmdlet and specify an administrative access point of DNS.
- C. Create matching local administrative accounts on both of the servers. Assign the same primary DNS suffix to both of the servers. Run the New-Cluster cmdlet and specify an administrative access point of DNS.

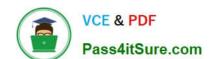

### https://www.pass4itsure.com/70-743.html

2022 Latest pass4itsure 70-743 PDF and VCE dumps Download

D. Configure both of the servers to be in a workgroup named Workgroup. Configure the Cluster Service to log on as Network Service. Run the New-Cluster cmdlet and specify an administrative access point of None.

Correct Answer: C

References: https://rlevchenko.com/2015/09/07/workgroup-and-multi-domain-clusters-in-windows-server-2016/

#### **QUESTION 4**

You have a server named Server1 that runs Windows Server 2016. Server1 is a Hyper-V host that hosts a virtual machine named VM1.

Server1 has three network adapter cards that are connected to virtual switches named vSwitch1, vSwitch2 and vSwitch3.

You configure NIC Teaming on VM1 as shown in the exhibit. (Click the Exhibit button.)

### https://www.pass4itsure.com/70-743.html 2022 Latest pass4itsure 70-743 PDF and VCE dumps Download

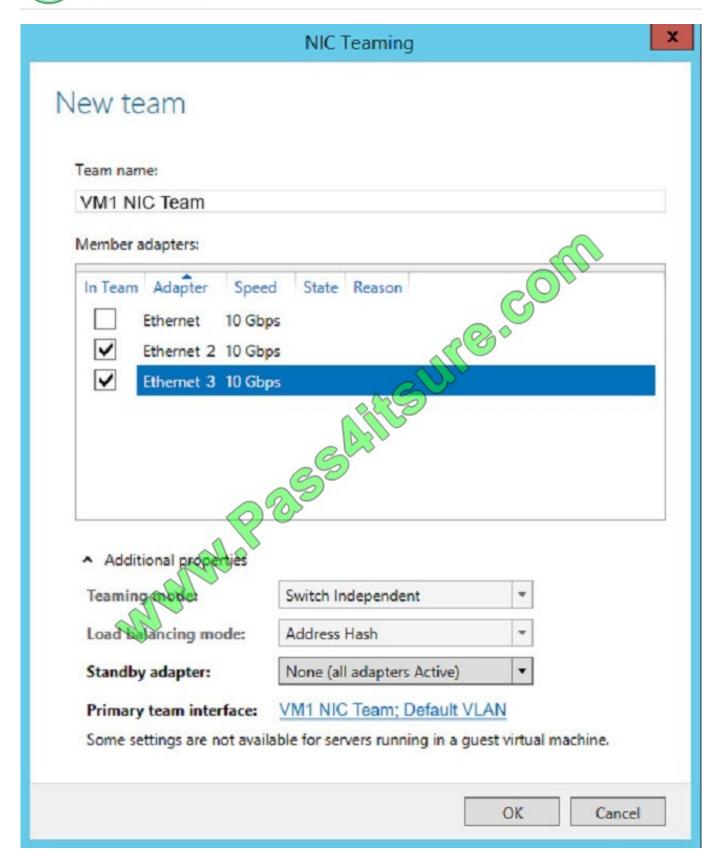

You need to ensure that VM1 will retain access to the network if a physical network adapter card fails on Server1. What should you do?

A. From Windows PowerShell on VM1, run the Set-VmNetworkAdapterTeamMapping cmdlet.

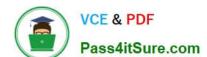

### https://www.pass4itsure.com/70-743.html

2022 Latest pass4itsure 70-743 PDF and VCE dumps Download

- B. From Windows PowerShell on Server1, run the Set-VmNetworkAdapter cmdlet.
- C. From Windows PowerShell on Server1, run the Set-VmSwitch cmdlet.
- D. From Windows PowerShell on Server1, run the Set-VmNetworkAdapterFailoverConfiguration cmdlet

Correct Answer: A

References: https://docs.microsoft.com/en-us/powershell/module/hyper-v/set-vmnetworkadapterteammapping?view=win10-ps

#### **QUESTION 5**

Your network contains three subnets, a production subnet that contains production servers, a development network that contains development servers, and a client network that contains client computers.

The development network is used to test applications and reproduces servers that are located on the production network.

The development network and the production network use the same IP address range.

A developer has a client computer on the client network.

The developer reports that when he attempts to connect to the IP address 10.10.1.6 from his computer, he connects to a server on the production network.

You need to ensure that when the developer connects to 10.10.1.6, he connects to a sever on the development network.

Which cmdlet should you use?

- A. New-NetNeighbor
- B. New-NetRoute
- C. Set-NetTcpSetting
- D. Set-NetNeighbor

Correct Answer: B

The New-NetRoute cmdlet creates an IP route in the IP routing table. Specify the destination prefix, and specify an interface by using the interface alias or the interface index.

IP routing is the process of forwarding a packet based on the destination IP address. Routing occurs at TCP/IP hosts and at IP routers. The sending host or router determines where to forward the packet. To determine where to forward a

packet, the host or router consults a routing table that is stored in memory. When TCP/IP starts, it creates entries in the routing table. You can add entries either manually or automatically.

Example: Add an IP route to the routing table

PS C:\>New-NetRoute -DestinationPrefix "10.0.0.0/24" -InterfaceIndex 12 -NextHop 192.168.0.1

PS C:\> Get-NetRoute | Format-List -Property \*

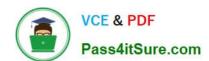

### https://www.pass4itsure.com/70-743.html 2022 Latest pass4itsure 70-743 PDF and VCE dumps Download

This example adds a routing table entry, and then displays the properties of all the entries in the routing table.

References: https://docs.microsoft.com/en-us/powershell/module/nettcpip/new-netroute?view=win10-ps

Latest 70-743 Dumps

<u>70-743 PDF Dumps</u>

**70-743 VCE Dumps** 

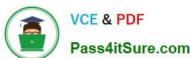

To Read the Whole Q&As, please purchase the Complete Version from Our website.

# Try our product!

100% Guaranteed Success

100% Money Back Guarantee

365 Days Free Update

**Instant Download After Purchase** 

24x7 Customer Support

Average 99.9% Success Rate

More than 800,000 Satisfied Customers Worldwide

Multi-Platform capabilities - Windows, Mac, Android, iPhone, iPod, iPad, Kindle

We provide exam PDF and VCE of Cisco, Microsoft, IBM, CompTIA, Oracle and other IT Certifications. You can view Vendor list of All Certification Exams offered:

https://www.pass4itsure.com/allproducts

### **Need Help**

Please provide as much detail as possible so we can best assist you. To update a previously submitted ticket:

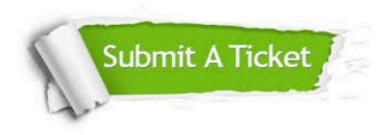

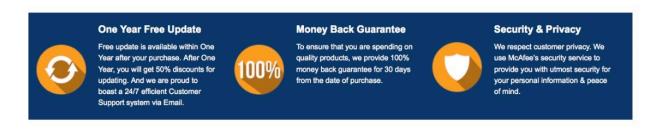

Any charges made through this site will appear as Global Simulators Limited.

All trademarks are the property of their respective owners.

Copyright © pass4itsure, All Rights Reserved.